UNIVERSITY OF WATERLOO<br>nt of Electrical and Computer E Department of Electrical and Computer Engineering

Visualization Using Java3D<br>-

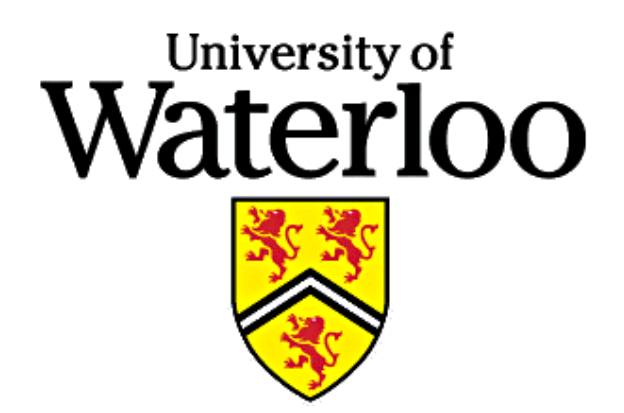

Christopher Trudeauctrudeau@etude.uwaterloo.ca

Parallel and Distributed Systems Group

#### Introduction

#### JavaD

- $\bullet$ create and display virtual worlds
- $\bullet$
- requires OpenGL for rendering  $\bullet$
- requires OpenGL for rendering<br>● scenes can be created through  $\bullet$ • scenes can be created through code or by load-<br>ing VRML or OBJ files ing VRML or OBJ files
- $\bullet$ • includes methods for shapes,<br>haviours, user interaction, fog<br>tail level , lighting, be-<br>model and dehaviours, user interaction, fog model, and de-<br>tail level tail level

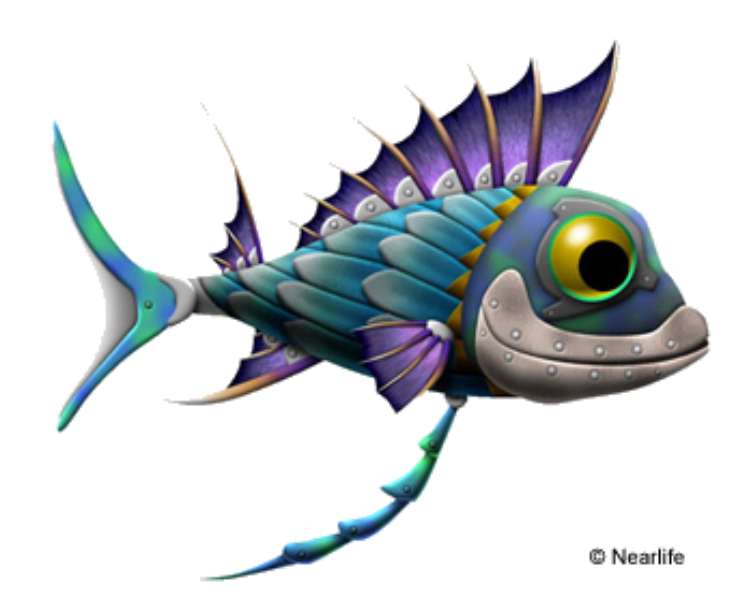

Introduction

## Real World Use

- 0
- Division CAD tools Fakespace virtual world modeling tools
- $\bullet$ • TempleGames – multi-player inter-<br>active games active games
- NearLife virtual fishtank at the  $\bullet$ • NearLife – virtual fishtank at the<br>Boston Computer Museum<br>- S
- $\bullet$  Sun and the VRML Consortiumare currently working on <sup>a</sup> JavaDbased VRML browser

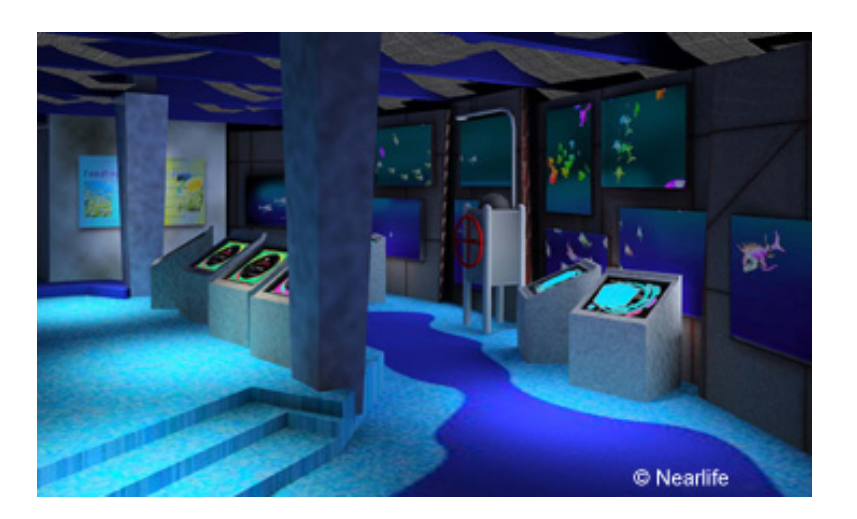

Scene Graph

#### Scene Graph

- 0 <sup>a</sup> scene grap<sup>h</sup> describes everything in the virtual world
- 0 components are asynchronous in order to maximize concurrency
- 0 traversal of the graph is neither depth-first nor breadth-first  $-$  renderer decides how to "optimally" traverse the graph
- 0
	- graph includes:<br>— objects location and grouping of --
		- objects location and grouping of<br>— behaviours periodic (?) events --
		- behaviours periodic (?) events<br>— event generation e.g. collision --— event generation — e.g. collision detection<br>— input device handling
		- --
- input device handling<br>ene graph divided into a 0 • scene graph divided into a *View Branch* and *Content Branch*<br>•

Scene Graph

÷

### Scene Graph Illustration

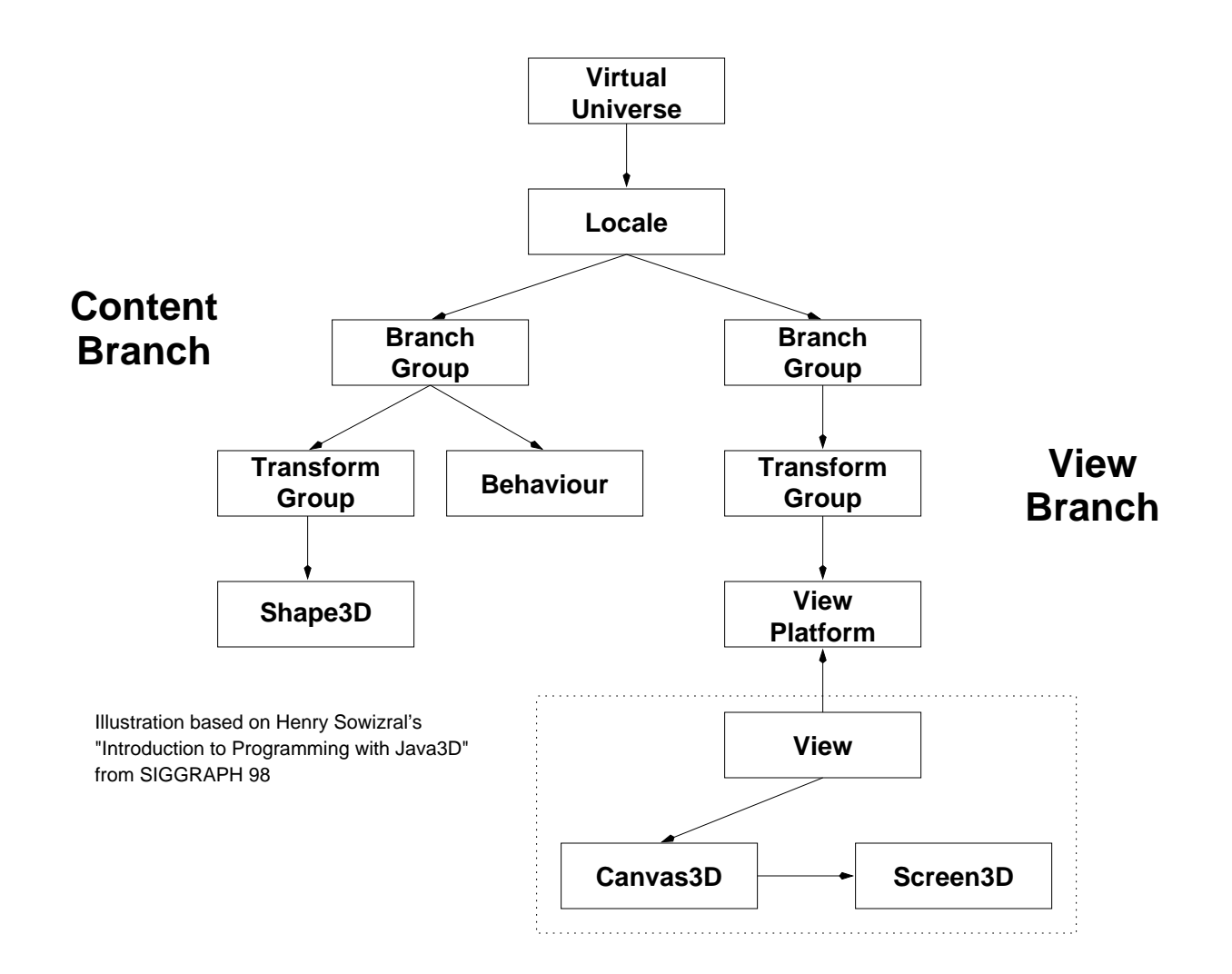

3E Parallel and Distributed Systems Group

Scene Graph

#### Scene Graph Terms

- 0 Virtual Universe  $-$  root node, holds the universe
- *Virtual Universe* root node, holds the universe<br>● *Locale* Java term for geographic location information<br>● *Branch Group* generic node used to hold part of the 0
- 0 ● *Branch Group* – generic node used to hold part of the scene graph<br>● *Transform Group* – all items held under this node are subiect to a
- 0 Transform Group – all items held under this node are subject to a specific transform •<br>Definition of the state of the species of specific transform of the specific rotation<br>Definition of transform <u>of the specific transfor</u>
- 0 Behaviour – an action which is applied to a transform group; e.g. periodic rotation
- 0
- *Shape3D –* shape primitive<br>● *View Platform –* controls p 0 View Platform  $-$  controls position and scaling of viewer
- $cm$  controls position and scaling of viewer<br>for viewing a rendered scene; exists outsider<br>for viewing a rendered scene; exists outsider 0
- View<br>• Canv  $w$  – used for viewing a rendered scene; exists outside of scene graph<br>hv*as* $3D$  – an actual viewing object; shows the world; based on Java <mark>.</mark> 0 • Canvas $3D$  – an actual viewing object; shows the world; based on Java AWT<br>• Screen $3D$  – single physical viewing device for world
- 0 •  $Screen3D - single physical viewing device for world$

### Cosmos – A Simplification<br>————————————————————<br>World is common to different progra

- $\bullet$  ) a lot of the setup for a world is common to different prog
- 

```
• a lot of the setup for a world is common to different programs<br>• created Cosmos.java to group this common code in an object<br>private SimpleUniverse universe;
  private SimpleUniverse universe;<br>private BranchGroup scene;<br>private BoundingSphere bounds:
 private BranchGroup scene;
             e BranchGroup scene;<br>e BoundingSphere bou
  private BoundingSphere bounds;<br>public Cosmos( Canvas3D canvas
  public Cosmos( Canvas3D canvas )<br>{<br>scene = new BranchGroup():
 \mathcal{L}scene = new BranchGroup(); // create a scene graph
                  new BranchGroup  create a scene graph
         \verb|score.e.setCapability(( BranchGroup.ALLOW_CHILDREN_EXTEND );<br>ngSphere( new Point3d( Od, Od, Od ), 1
         bounds = new BoundingSphere( new Point3d( Od, Od, Od ), 150d );<br>// put all of this in a universe
         // put all of this in a universe
           / put all of this in a universe<br>niverse = new SimpleUniverse( c<br>end constructor
         universe = new SimpleUniverse( canvas );<br>end constructor
  } // end constructor<br>}
```
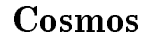

- **Let there be light**<br>Java3D provides a complex lighting model 0
- JavaD provides <sup>a</sup> complex lighting model includes both ambient and directional light
- 0 light can be any color
- 0 lighting can be for the universe or object specific
- 0 the following code is found in Cosmos' constructor

```
// create some ambient lighting
   create some ambient lighting
AmbientLight ambient = new AmbientLight( white );<br>ambient.setInfluencingBounds( bounds );<br>scene.addChild( ambient ):
ambient.setInfluencingBounds( bounds );<br>scene.addChild( ambient );<br>addLight( new Vector3f( -10f. -10f. -10
scene.addChild( ambient);
                             ( ambient );<br>Vector3f( -1
addLight( new Vector3f( -10f, -10f, -10f ), white );<br>public void addLight( Vector3f dir. Color3f color )
addLight( new Vector3f( -1Of, -1Of, -1Of ),<br>public void addLight( Vector3f dir, Color3f
           c void addLight( Vector3f dir, Color3f color )<br>DirectionalLight lamp = new DirectionalLight(<br>amp.setInfluencingBounds( bounds ):
\mathcal{F}{ DirectionalLight lamp = new DirectionalLight( color, dir );<br>lamp.setInfluencingBounds( bounds );<br>scene.addChild( lamp ):
         lamp.setInfluencingBounds( bounds );<br>scene.addChild( lamp );<br>end addLight
         scene.addChild( lamp );<br>end addLight<br>}
} // end addLight<br>}
```
### Such Primitive Primitives

- API includes simple objects such as spheres, boxes, test cubes, cones, and cylinders<br>● use *Appearance* obiects to change: colour. transparencv. texture mapping. and renc
- transparency, texture mapping, and rendering<br>nder) 0 • use *Appearance* objects to change: colour, trans<br>| appearance (e.g. polygon render vs filled render)<br>|
- created the Look.java to extend and provide basic appearance manipulation<br>SlickSphere s = new SlickSphere( 2f );

```
SlickSphere s = new SlickSphere( 2f );
                 e s = new SlickSphere( 2f );<br>Texture( "../images/earth.gi<br>Transparencv( 0.5f ):
s.look.setTexture( "../images/earth.gif", this );<br>s.look.setTransparency( 0.5f );<br>s.create():
s.look.setTransparency( 0.5f );<br>s.create();<br>}
s.create():

class SlickSphere extends Sphere
\mathcal{L}Look look = new Look();
      public SlickSphere(float radius)
               c SlickSphere( float radius )<br>er( radius, GENERATE_NORMALS
       { super( radius, GENERATE_NORMALS | GENERATE_TEXTURE_COORDS, 30 ); }<br>public void create() { setAppearance( look ): }
       public void create() {  setAppearance( look );  }<br>end class SlickSphere<br>.
} // end class SlickSphere<br>}
```
3:E

### Transforms

- 0 a *TransformGroup* operates a transformation on all of the nodes contained under it
- 

```
 created Moverjava class to arbitrarily position an object
 class Mover extends TransformGroup
         s Mover extends TransformGroup<br>Vector3d position = new Vector
 \mathcal{F}{ Vector3d position = new Vector3d( Od, Od, Od );<br>public Mover( Vector3d position )
         public Mover( Vector3d
                  c Mover( Vector3d position )<br>etCapability( TransformGroup<br>oveTo( position ):
         \mathcal{F}{ setCapability( TransformGroup.ALLOW_TRANSFORM_WRITE );<br>moveTo( position );<br>} // end constructor
                moveTo( position );<br>end constructor
         } // end constructor<br>public void moveTo(
         public void moveTo Vector-
d position 
         \mathcal{L} Transform-
                                   D  t = new Transform3D();<br>ion = position;<br>ition ):
                 this.position = position;<br>t.set( position );<br>setTransform( t ):
                t.set( position);( position );<br>ansform( t );<br>move
                 setTransform( t );<br>end move<br>class Mover
         \} // end move
         } // end move<br>end class Mo
  } // end class Mover<br>}
```
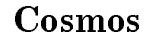

### Transmogrification

- 0 ● Transform3D class handles many types of transformations<br>● encapsulates a transformation matrix
- 0 encapsulates <sup>a</sup> transformation matrix
- 0 • some of the methods:<br>– determinant()
	- . .
	- determinant()<br>— frustum() ty<br>— invert() — frustum() – type of projection transform<br>— invert()<br>— mullnyert() – multinly and invert
	- $-$  invert()
	- invert()<br>– mullnve<br>– mulTra --
	- mullnvert() multiply and invert<br>— mulTransposeLeft/Right/Both() multiple and transpose<br>— mul() various multiplications
	- mulTransposeLeft/Right/Both()<br>— mul() various multiplications<br>— normalize() – mul() – various multiplications<br>– normalize( )
	- mul()<br>– norm:<br>– erthe
	- normalize()<br>– ortho() o<br>– nerspective --
	- ortho() orthographic projection<br>— perspective() perspective projection<br>— rotX/Y/Z() rotate with respect to
	- perspective()<br>– rotX/Y/Z()<br>– scale() rotXYZ rotate with respec<sup>t</sup> to XYZ axis
	-
	- scale()<br>– transfo — transform( Object ) – transform the object passed in<br>—

## Behaviour How do you get the room to spin like this

- a behaviour is an "action" which is performed by an object; e.g. rotation (spinning or<br>around something), making noise, etc.<br> $\frac{1}{2}$  . Fo.11 around something)<br>an *Alnha* object cc making noise, etc.<br>verts time into a v
- 
- **•** an *Alpha* object converts time into a value [0,1]<br>• an *Interpolator* object interpolates between two
- an *Interpolator* object interpolates between two things<br>• a *RotationInterpolator c*hanges a *TransformGroup*'s 0 a RotationInterpolator changes a TransformGroup's rotation property by interpolating between two angles

```
public Spinner() // extends TransformGroup<br>{ setCapability( ALLOW_TRANSFORM_WRITE )<br>Transform3D vAxis = new Transform3D():
\left\{ \right.{ setCapability( ALLOW_TRANSFORM_WRITE );<br>Transform3D yAxis = new Transform3D();
        Transform3D yAxis = new Transform3D();<br>Alpha rotationAlpha = new Alpha( -1. A
        Alpha rotationAlpha = new Alpha( -1, Alpha.INCREASING_ENABLE,<br>0, 0, 5000, 0, 0, 0, 0, 0);
                0, 0, 5000, 0, 0, 0, 0, 0 );<br>tionInterpolator rotator = r
        0, 0, 5000, 0, 0, 0, 0,<br>RotationInterpolator rotatc
                                              r rotator = new RotationInterpolator(<br>this, yAxis, Of, (float)(2d * Math.PI
                rotationAlpha, this, yAxis, Of, (float)(2d * Math.PI) );<br>hild( rotator ):
        addChild( rotator );<br>\
\mathcal{F}
```
### Behaviour – Rotate This<br>————————————————————

**•** can use Spinner java to create rotation or orbit<br>•

```
// spinning sphere at centre of universe<br>Spinner r = new Spinner();<br>cosmos.addChild( r ):
Spinner r = new Spinner();<br>cosmos.addChild( r );<br>SlickSphere s3 = new Slick
cosmos.addChild(r);( r );<br>= new<br>):
SlickSphere s3 = new SlickSphere();<br>r.addChild( s3 );
r.addChild( s3 );<br>// sphere which r
```

```
r.addChild( s3<br>// sphere whic
  / sphere which rotates around centre<br>over m = new Mover( new Vector3d( 4d<br>Od. Od ) ):
Mover m = new Mover( new Vector3d( 4d,<br>Od, Od ) );<br>r = new Spinner():
              0d, 0d) :
                    , Od ) );<br>pinner();<br>dChild( r
rr = new Spinner();<br>cosmos.addChild( r<br>r.addChild( m ):
\verb|cosmos.addChild|( r );<br>;<br>= new
r.addChild( m);{ {\rm (m \ )}};<br>e s4 =<br>( s4 )
SlickSphere s4 = new SlickSphere( 0.4f );<br>m.addChild( s4 );
m.addChild( s4 );<br>.
```
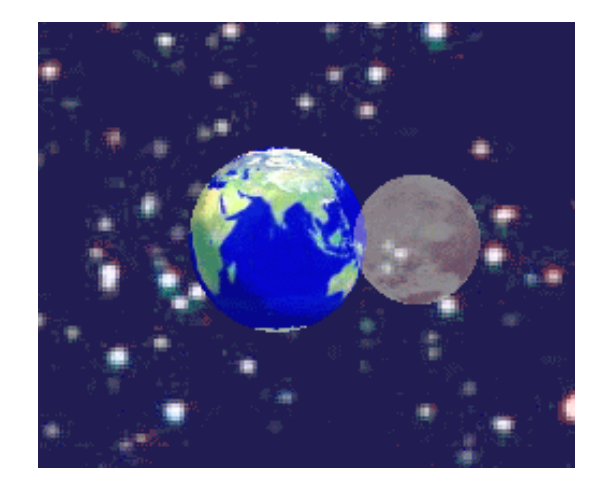

# Controlling the View

- JavaD treats the view as another par<sup>t</sup> of the scene grap<sup>h</sup>
- this means the view can be transformed
- this means the view can be transformed<br>● traditional 3D software translates the w 0 traditional D software translates the world rather than the view
- 0 to "fly" through the world simply translate the view<br>controlling the flight is done via a *Behaviour*
- 0

```
• controlling the flight is done via a Behaviour<br>public SensorBehaviour( TransformGroup tg, Sensor sensor)<br>{ conditions = new WakeupOnElapsedFrames( 0 );... }
               c SensorBehaviour( TransformGroup tg,<br>onditions = new WakeupOnElapsedFrames
  \mathcal{F}{ conditions = new WakeupOnElapsedFrames(0);... }<br>public void initialize() {        wakeupOn( conditions ):        }
```

```
public void initialize() { wakeupOn( conditions ); }
        void initialize  wakeupOn conditions  

publicsensor.getRead( transform ); \frac{1}{2} read from the sensor
\left\{ \right.{ sensor.getRead( transform );    // read from the sensor<br>transformGroup.setTransform( transform );    // apply tran
      transformGroup.setTransform( transform ); // apply transform<br>wakeupOn( conditions ): // set the next wake up
```

```
wakeupOn( conditions ); // set the next wake up<br>end processStimulus

  end processStimulus
```
### Sensors and Devices

- 0 SensorBehaviour java references a Sensor which is associated with a Device
- 0 ViewControls java is a six-degree of freedom virtual device
- 0 <sup>a</sup> collection of buttons allow the user to move in any direction and change their rotation POV
- 0 pushing <sup>a</sup> position changing button updates <sup>a</sup> position vector
	- --
	- not quite as simple as it sounds<br>- e.g. left does not mean just add<br>- ta the divertion we are fasing eg left does not mean just add to the <sup>X</sup> axis since we want to step left in accordance to the direction we are facing
	- -transform X axis addition: multiply the motion vector by current rotational matrices
- 0 pushing a rotational button modifies a rotational transform
- 0 the sensor is polled periodically by the universe
- 0 each time the sensor is polled the sensor's rotation and position is updated from the above calculated information